## **Skip to [content](#page-5-0)**

## **[Manuals+](https://manuals.plus/)**

User Manuals Simplified.

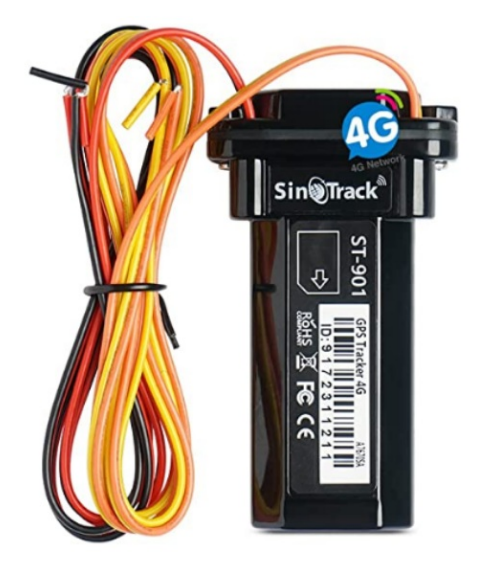

# **SinoTrack GPS Tracker ST-901 User Manual**

**August 14, [2021August](#page-5-1) 13, 2022**

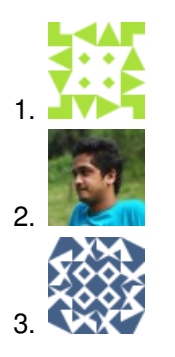

**3 [Comments](#page-10-0) on SinoTrack GPS Tracker ST-901 User Manual**

**[Home](https://manuals.plus/)** » **[SinoTrack](https://manuals.plus/category/sinotrack)** » **SinoTrack GPS Tracker ST-901 User Manual**

**Contents hide 1 [SinoTrack](#page-1-0) GPS Tracker ST-901 User Manual 2 [Installation:](#page-2-0) 3 [Functions:](#page-2-1) 4 [Online](#page-6-0) Track: 5 Other [Functions:](#page-7-0) 6 [FAQS](#page-8-0) 7 [VIDEO](#page-9-0) 8 [Documents](#page-9-1) / Resources 8.1 [References](#page-9-2) 8.2 Related Manuals / [Resources](#page-9-3)**

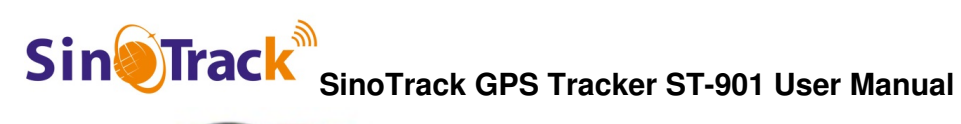

<span id="page-1-0"></span>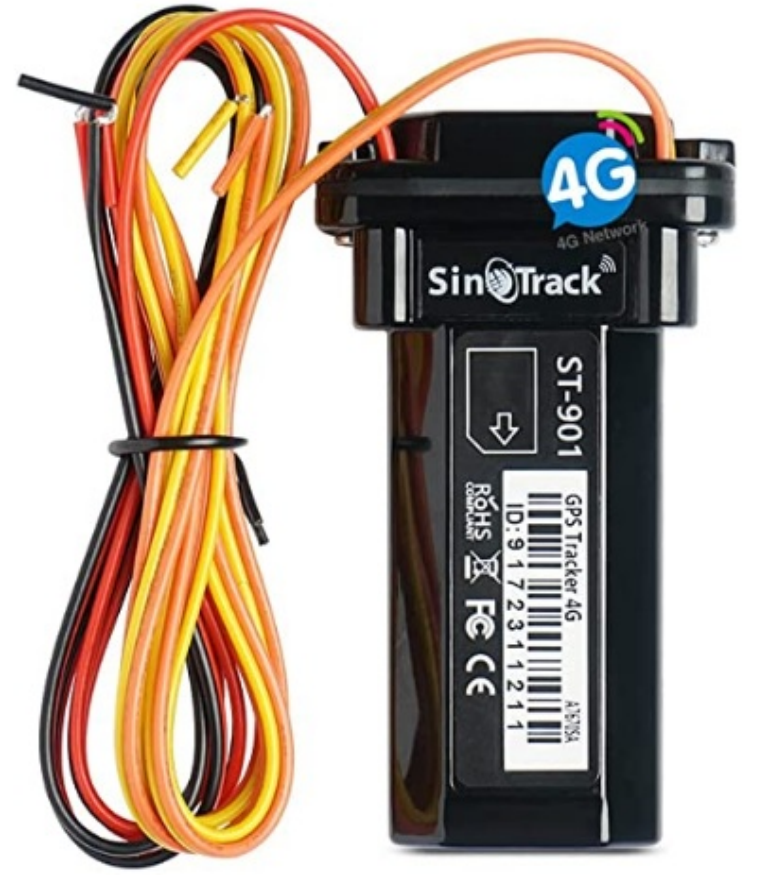

## **SinoTrack GPS Tracker ST-901 User Manual**

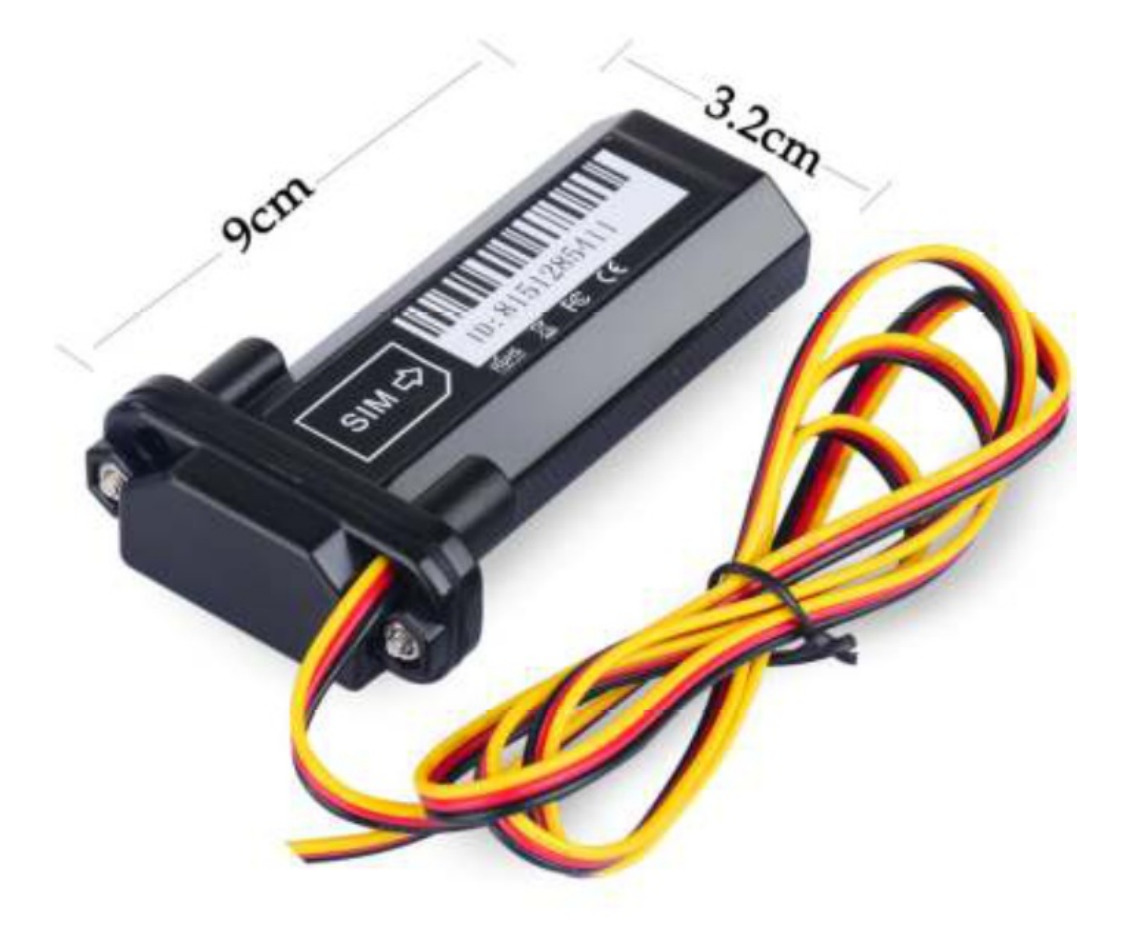

## **Blue LED— GPS Status**

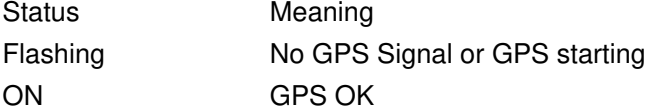

## **Orange LED—GSM Status**

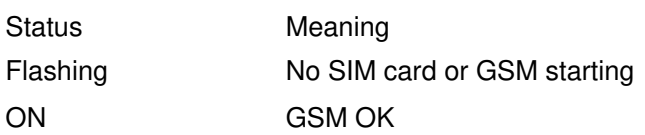

The default password is: 0000 The default mode is normal working (ACC Mode). GPS Status: A is get location, V is an invalid location. The alarm mode is on. The alarm will send to the 3 control number. Battery 5 is 100%, 1 is 20%; the battery is from 1 to 5.

# <span id="page-2-0"></span>**Installation:**

**1. The GPS antenna side should towards to clear sky. (Can't put under Metal, but Glass and Plastic is ok)**

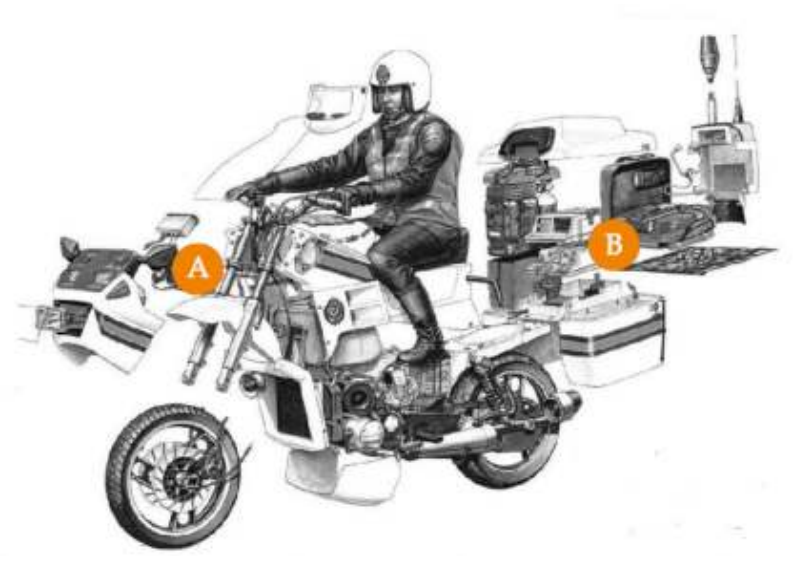

<span id="page-2-1"></span>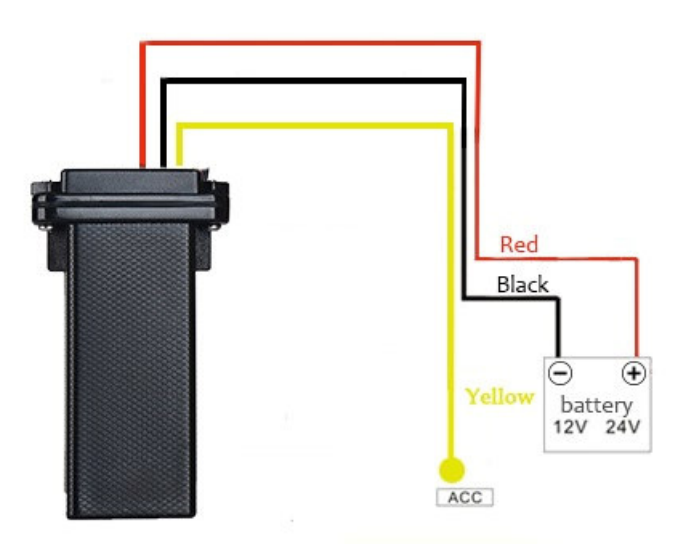

**2. Connect the wires:**

## **1. Set control number**

## Command: **Number+pass+blank+serial** Sample: **139504434650000 1**

13950443465 is a mobile number, 0000 is the password, 1 is serial means the first number. When the tracker reply "SET OK" means the setting is ok. You can set the second and third control number also.

# **2. Working mode:**

ST-901 has both SMS and GPRS working mode. 1. If you want to control it by mobile and use SMS only, you can get Google location from your mobile, then you can choose SMS mode. 2. If you want to monitor the tracker online in real-time, and you want to install the tracker data for years, you should choose the GPRS mode. You can send an SMS to choose the mode. **SMS Mode: (Default)** Command: **700+Password** Sample: 7000000 Reply: SET OK When ST-901 receives the command, it will change to SMS mode. **GPRS Mode:** Command: **710+Password** Sample: **7100000** Reply: SET OK When ST-901 receives the command, it will change to GPRS mode. **3. Change Password** Command: **777+New Password+Old password** Sample: **77712340000** 1234 is the new password, and the 0000 is the old password. When ST-901 received the command, it will reply SET OK **4. Get location with Google link** Command: **669+password** Sample: **6690000** When ST-901 receives the command, it will read the GPS data, and send back the location with a Google link; you 6690000

can open the link to check the tracker location on maps.

http://maps.google.com/maps?g= +22.64207.+114.18829 Date: 2016-5-18 Time: 13:36 ID: 8160528336 STATE: LOW POWER ALARM Fix:A Speed:0KM/H Bat:5

**<http://maps.google.com/maps?=+22.64207+114.18829>**

# 5**. Get location by phone call.**

You can use any mobile to call the SIM Card in the tracker, it will reply the location with a Google link; you can open the link to check the tracker location on maps.

http://maps.google.com/maps?g= +22.64207.+114.18829 Date: 2016-5-18 Time: 13:36 ID: 8160528336 STATE: LOW POWER ALARM Fix:A Speed:0KM/H Bat:5

**<http://maps.google.com/maps?=+22.64207+114.18829>**

When you call the tracker when it is in an invalid location, it will reply the last valid location to you, after it gets the

new location again, it will send the seconds SMS to you with a new location.

6. **Change Time Zone** Command: **896+password+Blank+E/W+HH** Sample: **8960000E00 (default)** E means East, W means west, 00 meantime zone. Reply: SET OK 0-time zone is 8960000 00

7. **Send location in defined time every day.** It will send to the first control number. Command: **665+password+HHMM** HH means the hour, it from 00 to 23, MM means minutes, it from 00 to 59. Sample: **66500001219** Reply: SET OK Close the function command: **665+password+OFF (default)** Sample: **6650000OFF** Reply: SET OK

http://maps.google.com/maps?g=

+22.64207.+114.18829 Date: 2016-5-18 Time: 13:36 ID: 8160528336 STATE: LOW POWER ALARM Fix:A Speed:0KM/H Bat:5

## **<http://maps.google.com/maps?=+22.64207+114.18829>**

8. Geo-Fence **(send an alarm to the first number only)** Open Geo-Fence: **211+password** Sample: **2110000** Reply: SET OK Close Geo-Fence: **210+password** Sample: **2100000** Reply: SET OK Set the Geo-Fence Sample: **0050000 1000 (the Geo-Fence is 1000 meters)** Reply SET OK We suggest the Geo-Fence more than 1000 meters.

http://maps.google.com/maps?g= +22.64207,+114.18829 Date: 2016-5-18 Time: 13:36 ID: 8160528336 STATE: LOW POWER ALARM Fix:A Speed:0KM/H Bat:5

## **<http://maps.google.com/maps?=+22.64207+114.18829>**

9. Over-speed Alarm (**send Alarm to control numbers)** Command: **122 Blank+XXX** Sample: **1220000 120** Reply: SET OK The XXX is the speed, from 0 to 999, the unit is KM/H. If the XXX is 0, it means close the over-speed alarm.

<span id="page-5-1"></span><span id="page-5-0"></span>http://maps.google.com/maps?g= +22.64207.+114.18829 Date: 2016-5-18 Time: 13:36 ID: 8160528336 STATE: LOW POWER ALARM Fix:A Speed:0KM/H Bat:5

10. **Mileage**

**<http://maps.google.com/maps?=+22.64207+114.18829>**

**Set the initial Mileage** Command: **142+Password<+M+X>** X is the initial Mileage, the unit is meter. Sample: **1420000** Reply: MILEAGE RESET OK Sample: **1420000M1000** Reply: SET OK, CURRENT: 1000 **Red the current Mileage** Command: **143+password** Sample: **1430000** Reply CURRENT TOTAL MILEAGE: XX. XX is the mileage, the unit is meter.

11. **Shock Alarm (send SMS alarm to the first number)** Open Shock Alarm: **181+password+T** Sample: **1810000T10** Reply: **SET OK** The T meaning shocking time, the unit is second, It is from 0 to 120 seconds. Close Shock Alarm: **180+password** Sample: **1800000** Reply: SET OK

http://maps.google.com/maps?g= +22.64207.+114.18829 Date: 2016-5-18 Time: 13:36 ID: 8160528336 STATE: LOW POWER ALARM Fix:A Speed:0KM/H Bat:5

## **<http://maps.google.com/maps?=+22.64207+114.18829>**

12. **Low battery alarm (send SMS to first number)** When the battery is low, the tracker will send the Low Power Alarm SMS to the first number

http://maps.google.com/maps?g= +22.64207.+114.18829 Date: 2016-5-18 Time: 13:36 ID: 8160528336 STATE: LOW POWER ALARM Fix:A Speed:0KM/H Bat:5

# **<http://maps.google.com/maps?=+22.64207+114.18829>**

When the battery is Full, Bat:5, means 100%; Bat:4 means 80%, Bat:3 means 60%, Bat:2 means 40%, Bat:1 means 20%. When the Bat is 1, it will send low battery alarm.

13. Call mode Call mode on: Command: **150+password** Sample: **1500000** Reply: **SET OK**

Call mode off Command: **151+password** Sample: **1510000** Reply: **SET OK** When the call mode on, the alarms will call and send SMS to the control number, When the call mode off, only send SMS.

14. Set APN Command 1: **803+password+Blank+APN** Sample: **8030000 CMNE**T Reply: **SET OK**

If your APN need user and pass: Command 2: **803+password+Blank+ APN+Blank+ APN user+Blank+ APN pass** Sample: **8030000 CMNET CMNET CMNET** Reply: SET OK 15. Set the IP and Port Command: 804+password+Blank+IP+Blank+Port Sample: 8040000 103.243.182.54 8090 Reply: SET OK

16. **Set the time interval** ACC on time interval (default is 20 seconds) Command: 805+password+Blank+T Sample: 8050000 20 Reply: SET OK T means the time interval, the unit is second, It from 0 to 18000 seconds, When T=0 means close GPRS.

ACC off time interval **(default is 300 seconds)** Command: **809+password+Blank+T** Sample: **8090000 300** Reply: SET OK T means the time interval, the unit is second, It from 0 to 18000 seconds, When T=0 means close GPRS.

The minimum time interval is 5 seconds.

# <span id="page-6-0"></span>**Online Track:**

Please login from **[www.sinotrack.com](http://www.sinotrack.com)** or **<http://103.243.182.54>**

**SinoTrack** 

If you use our tracker, you can use it for FREE.

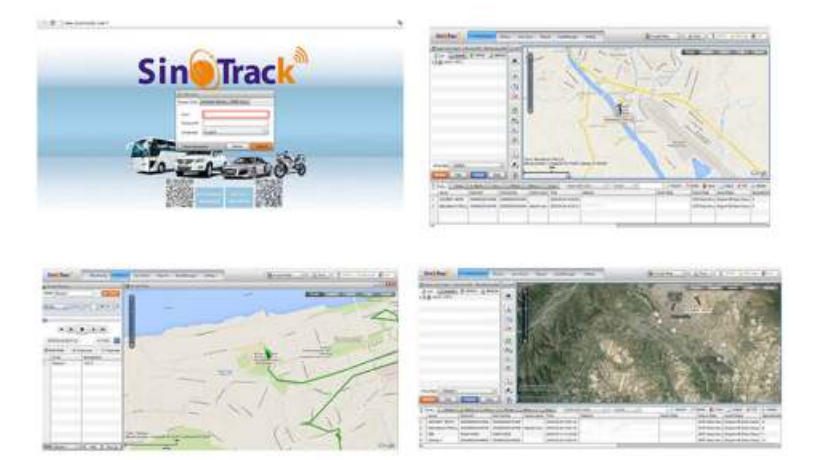

**You can also download our APPS on the website to track on your mobile:**

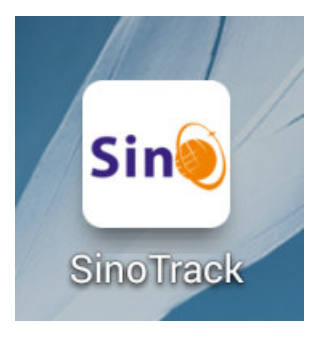

## <span id="page-7-0"></span>**Other Functions:**

1. RESTART The tracker will restart. 2. RCONF Read the configure of the tracker The tracker will reply: AU08,ID: 8160528336,UP:0000,U1:,U2:,U3:,MODE:GPRS DAILY:OFF,GEO FENCE: OFF,OVER SPEED:OFF VOICE:ON,SHAKE ALARM:OFF,SLEEP:OFF,APN:CMNET,,,IP:103.243.182.54:8090,GPRSUPLOAD TIME:20 TIME ZONE:E00 AU08: software version ID: 8160528336 (Tracker ID) UP:0000 (password, default is 0000) U1:the first control number, U2:the second control number, U3:the third control number. MODE: GPRS (working mode, default is GPRS) DAILY: OFF (Daily time to report, default off) GEO FENCE: OFF (Geo Fence, default off) OVER SPEED: OFF (over speed, default off) VOICE: ON (Call mode, default on) SHAKE ALARM: OFF (Shock Alarm, default off) SLEEP MODE: OFF (sleep mode, default off) APN:CMNET,,, (APN, default is CMNET) IP:103.243.182.54:8090 (The IP and Port) GPRS UPLOAD TIME:20 (time interval) TIME ZONE: E00 (Time zone, default is +0)

# <span id="page-8-0"></span>**FAQS**

## **How much is it a month?**

Our tracking platform for free to use life time. But you need to buy a local SIM card with 3G network. If you live in America, we recommand Speed Talk SIM card, monthly \$5. the tracker use 30MB data per month.

## **Will the device work w/o connecting the acc or orange wire? giving it constant power…**

The device will work perfectly fine without the ORANGE/ACC wire.

## **Is it possible to switch kph to mph?**

Sorry, can't change.

#### **Will it work with AT&T?**

Yes, it work with AT&T.

#### **Does anyone know if you can use boostmobile?**

Yes, you can use any sim card even boost . Get the 2GB data plan chepest or normal line still gona work

## **Sending command "8040000 149.56.170.158 5013" returns setting the port to 149. command wont change the ip address from sinotrack default. help!?**

Please charge it about 2 hours,then take it to the outside which signal good place to get GPRS signal. Then send sms RESET to the tracker, when you get reply,you can setting your tracker again.

#### **Does anyone know if you can use boost mobile?**

Yes, you can use any sim card even boost . Get the 2GB data plan chepest or normal line still gona work

## **Map app stock in last location any suggestion or help?**

Please send sms RCONF to the tracker and tell us the reply, so that we can help you check if something set wrong. Our support: **[support@sinotrack.com](mailto:support@sinotrack.com)**

## What is does the orange wire connect to in a vehicle? i looked up acc and it is automatic cruise control. on **old vehicle what should it connect to?**

It's connect to ACC. If your car no this ACC port, then you don't need to connect, tracker still can work.

## **Which side has the antenna? Does the angled side face up or down?**

It's ID number side.

#### **It work with 12v?**

Yes,it can work with 9-80V.

## **How to get the battery level?**

Send an SMS with "BAT", for example "BAT 5".

## **How to get the location?**

You can get the location by SMS or GPRS.

## why the sinotrack app reports my user id as not active? the tracker is activated and responds to the sms **commands accordingly.**

Maybe something set wrong. Please send sms RCONF to the tracker and tell us the reply by screenshot. We will

help you check it. Our service: support@sinotrack.com, will reply you within 24 hours.

# **Is st-901w 3g vehicle car gps tracker can use at north marianas island(saipan)?**

This tracker support 2G and 3G network, if your SIM card support these network,then can work at your place.

<span id="page-9-0"></span>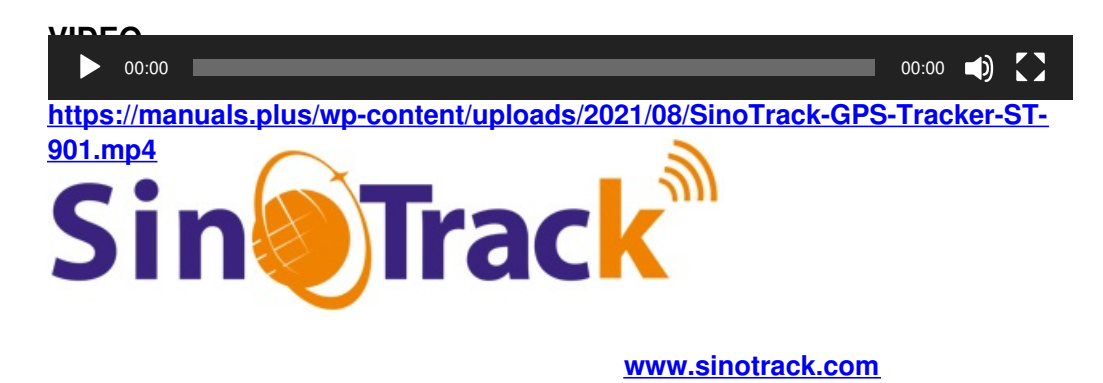

## <span id="page-9-1"></span>**Documents / Resources**

#### .<br>GPS Tracker ST-9

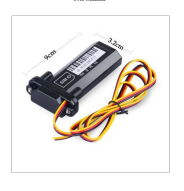

**[SinoTrack](https://manuals.plus/m/8a177e4ea2a89857c5e5a3811dcfe119a798573da5bc76c2c03f14d9ad67d28f_optim.pdf) GPS Tracker ST-901** [pdf] User Manual Sino, GPS Tracker, ST-901

# <span id="page-9-2"></span>**References**

**[Loading...](http://www.sinotrack.com)**

## <span id="page-9-3"></span>**Related Manuals / Resources**

**JimiIoT X3 Vehicle GPS [Tracker](https://manuals.plus/jimiiot/x3-vehicle-gps-tracker-manual-pdf) User Manual**

X3 Vehicle GPS Tracker

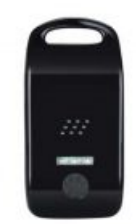

## **SinoTrack GPS [TRACKER](https://manuals.plus/sinotrack/sinotrack-gps-tracker-manual) User Manual**

SinoTrack GPS TRACKER USER MANUAL PREFACE Thank you for purchasing the SinoTrack GPS tracker. This manual shows how…

## **POLAR Loop Activity [Tracker](https://manuals.plus/polar/loop-activity-tracker-manual-pdf) User Manual**

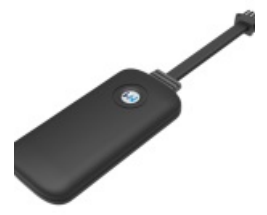

## **[WanWayTech](https://manuals.plus/wanwaytech/gps-tracker-g19h-manual) GPS Tracker G19H User Manual**

G19H USER MANUAL Thank you for choosing WanWayTech GPS Tracker. The instruction manual will explain in detail how…

**Join the Conversation**

<span id="page-10-0"></span>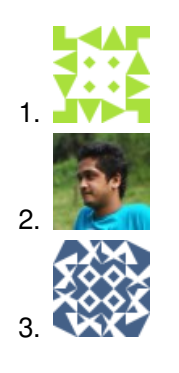

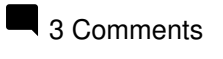

<span id="page-10-1"></span>1. **Claudio** says: **[September](#page-10-1) 1, 2021 at 11:41 am**

I bought gps tracker st-901 on the supplied manual c and wrote (st-901 w 3g / 4g) i inserted 4g card and it *doesn't work.*

Ho comprato gps tracker st-901 sul manuale in dotazione c e scritto ( st-901 w 3g/4g ) ho inserito scheda 4g e non funziona.

<span id="page-10-2"></span>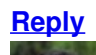

2. **Nabin Timilsina** says: **[March](#page-10-2) 26, 2022 at 1:35 pm**

Can we use the Sinotrack St-901 Pro GPS Tracker for our own app to track vehicle by multiple user to only one device, how can this be possible

<span id="page-10-3"></span>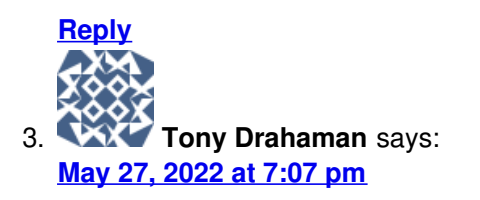

how can I set the current time ?

**[Reply](#page-10-3)**

**[Manuals+](https://manuals.plus/)**,

- **[home](https://manuals.plus/)**
- **[privacy](https://manuals.plus/privacy-policy)**